## Speed-dating with Praat … exploring some of its basic functions!

Youri Maryn, PhD

*PO = window "Praat Objects" PE = window "Praat Edit" PP = window "Praat Picture"*

## *6 – Creating and analyzing a long-term average spectrum (LTAS)*

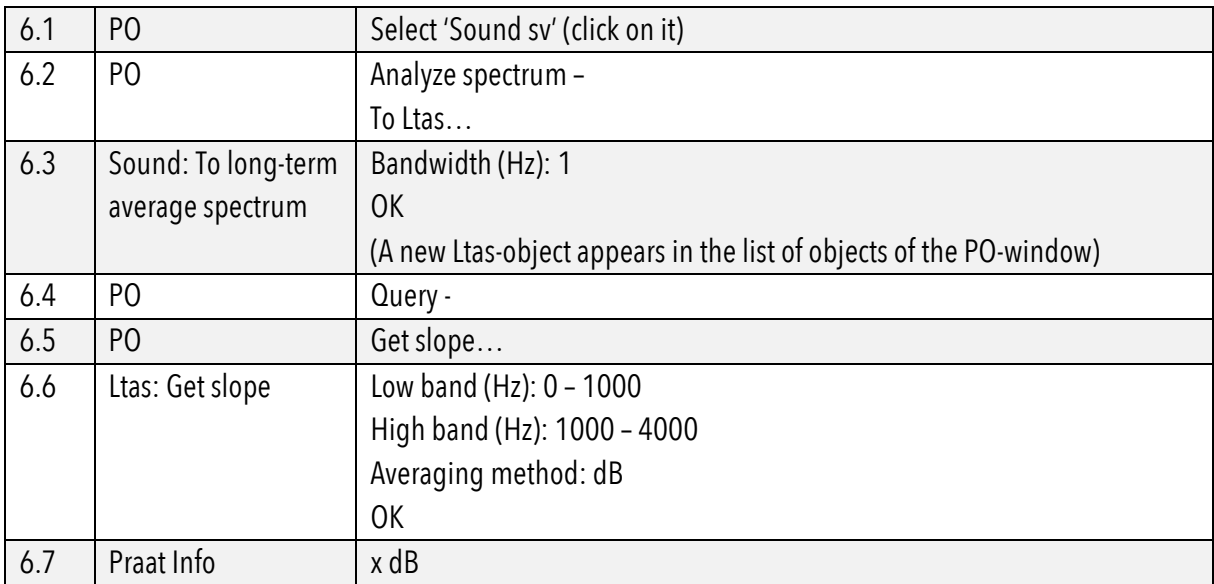